## **MOTOROLA**

PER DISATTIVARE LA FUNZIONALITÀ È NECESSARIO:

- 1. ENTRARE NELLA SEZIONE IMPOSTAZIONI E SELEZIONARE RETE E INTERNET
- 2. SELEZIONARE RETE MOBILE WINDTRE
- 3. ESPLODERE IL MENU' AVANZATE (OPZIONALE SOLO PER ALCUNI MODELLI)
- 4. SELEZIONARE CHIAMATE WI-FI
- 5. SELEZIONARE IL TASTO PER DISATTIVARE

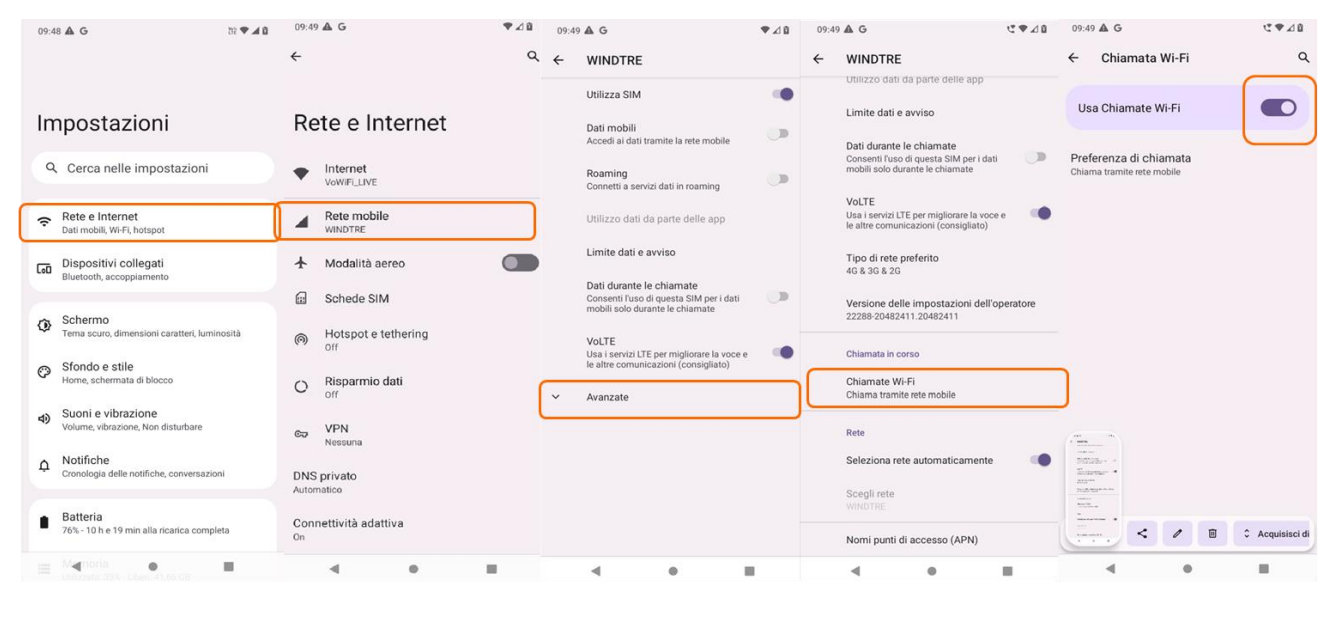

- 1. Impostazioni e Rete e Internet
- 2. Rete mobile **WINDTRE**

3. Avanzate 4. Chiamate Wi-Fi 5. Switch OFF

IN QUESTO MODO, SI CONTINUERANNO A RICEVERE LE CHIAMATE SOLO TRAMITE TECNOLOGIA VOLTE. TI INVIATIAMO A DISATTIVARE LA FUNZIONALITÀ QUANDO VIAGGI ALL'ESTERO.